## 【施設一覧 検索方法】

※ 事例:ここでは「呉市の介護老人福祉施設(特別養護老人ホーム)」を検索する方法を紹介します。

① 施設・居住系サービス【一覧】(Excel ファイル)をクリックする。

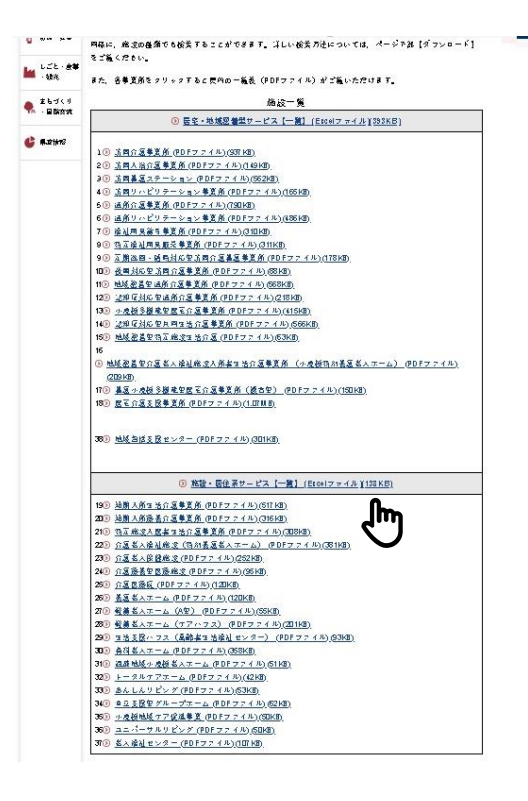

② 呉市のみを表示させるため,市町名一覧を表示し必要な呉市を選択します。

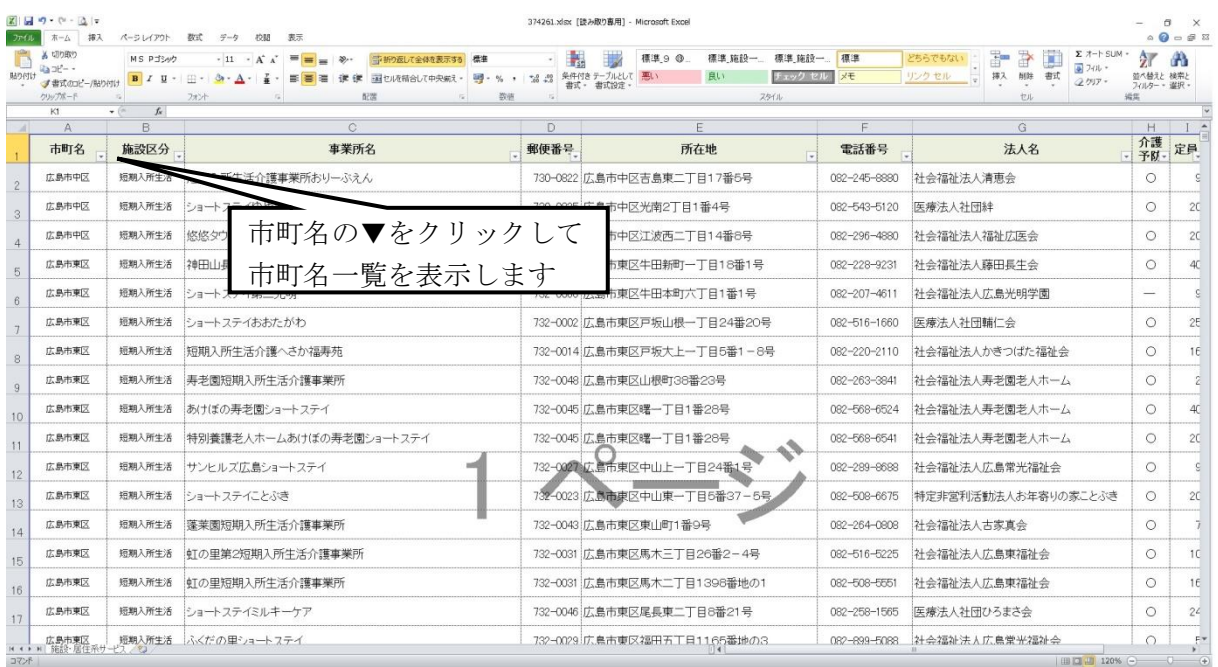

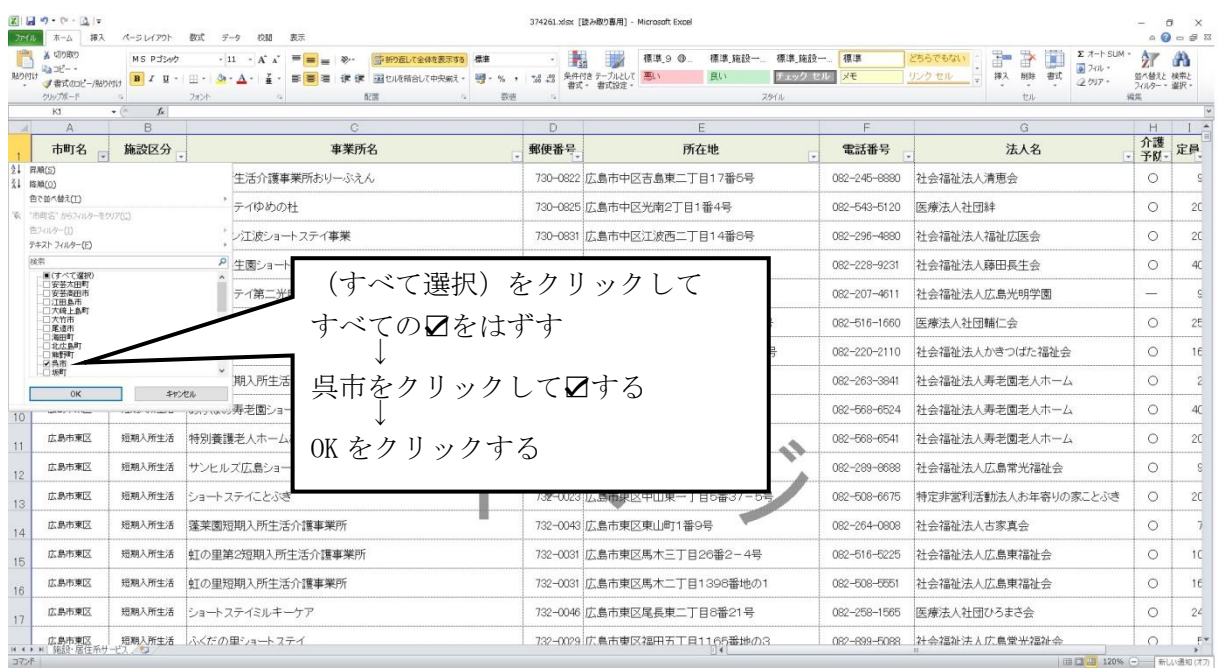

## ③ 施設区分を絞り込むため,施設区分一覧を表示させ,特別養護老人ホームを選択します。

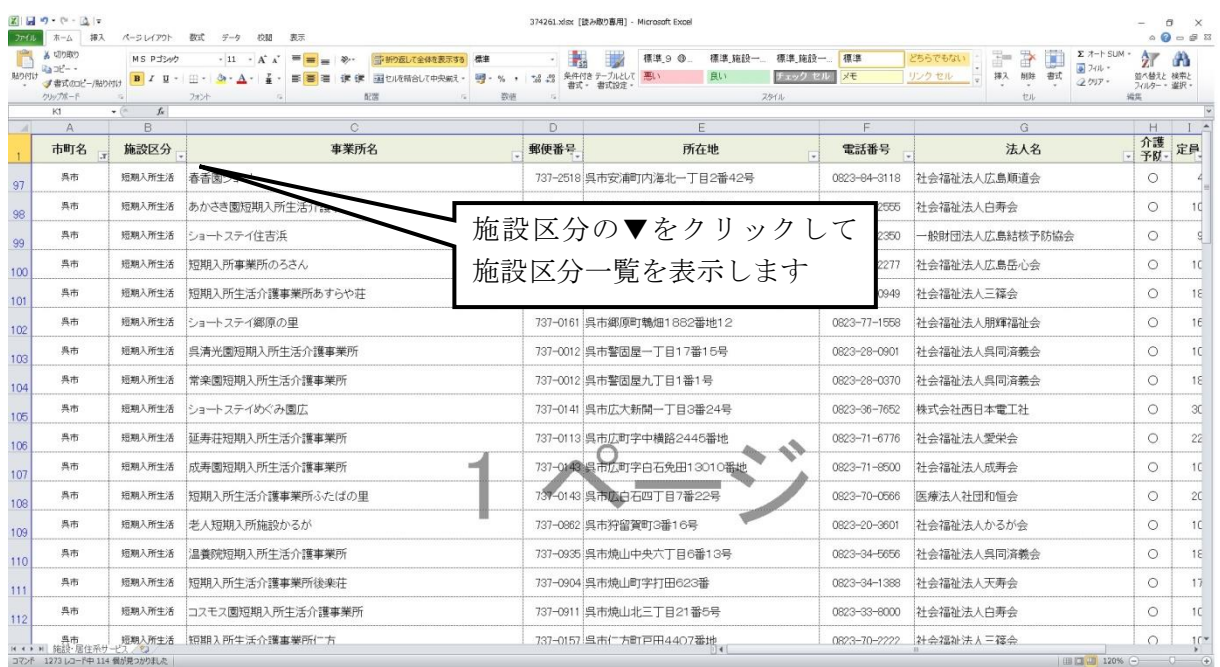

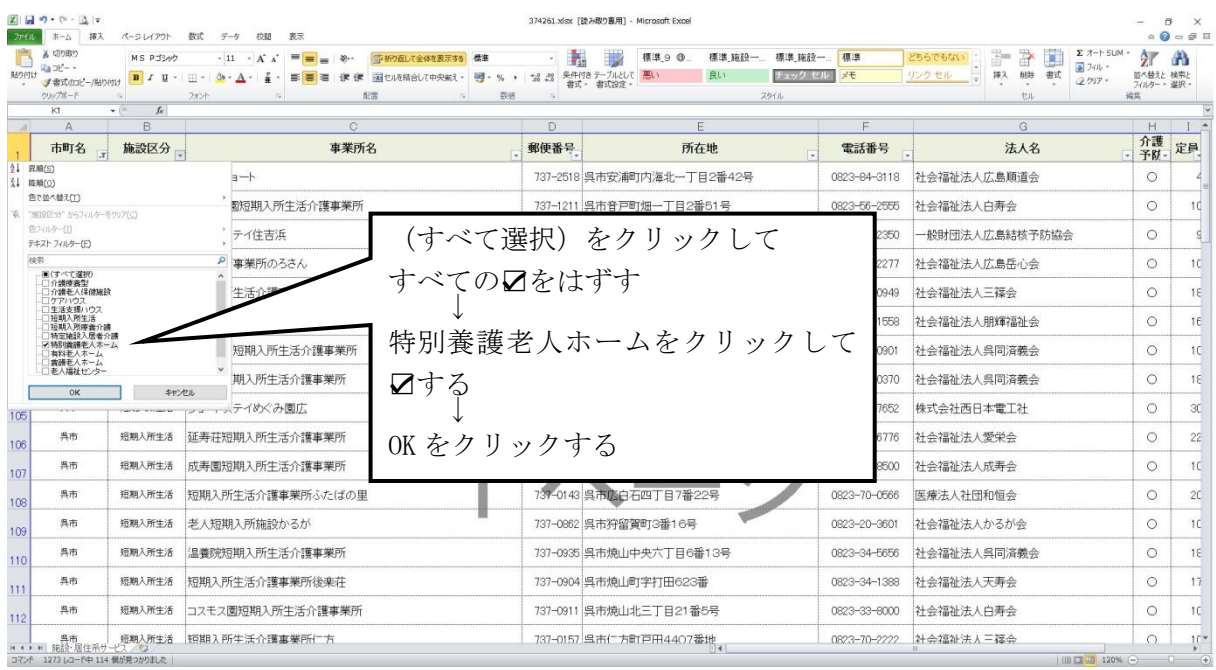

## ④ 呉市の介護老人福祉施設(特別養護老人ホーム)一覧が表示されます。

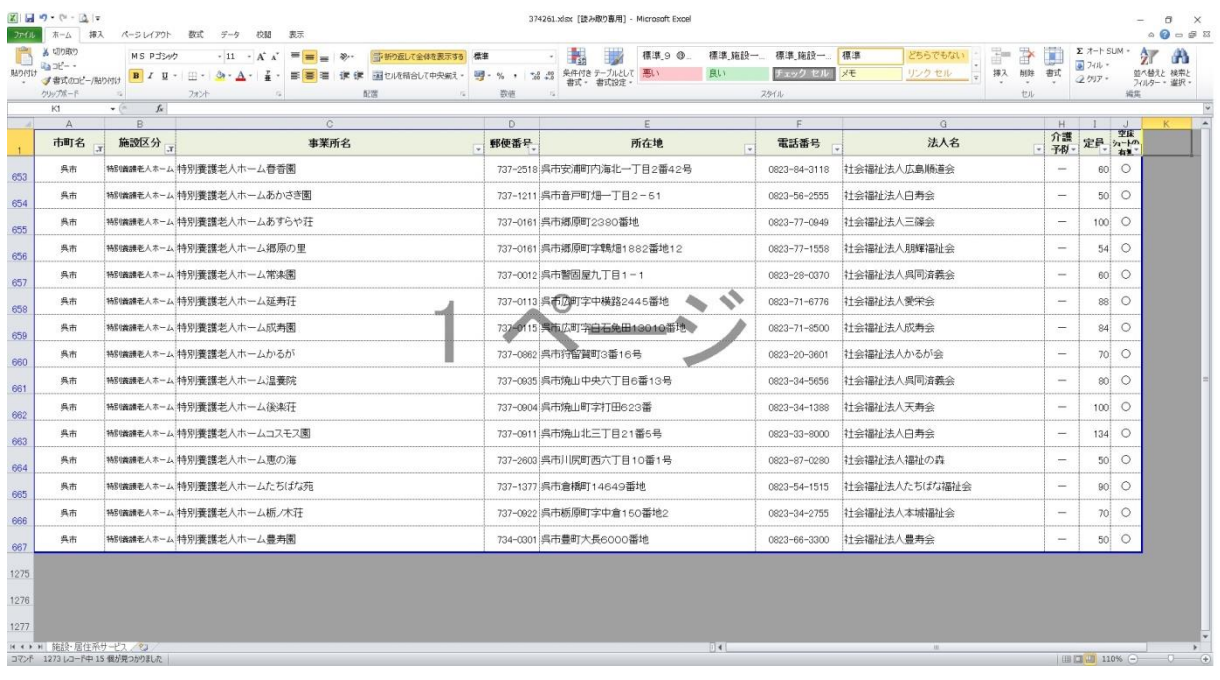